# **ЕСТЕСТВЕННЫЕ НАУКИ**

## *Применение информационных технологий в процедуре поверки средств измерений*

к.т.н. Бавыкин О.Б. *Университет машиностроения*

*Аннотация.* В статье предложен вариант совершенствования процедуры поверки штангенциркуля ШЦ-1 с целью повышения ее автоматизации и простоты, а также для снижения трудоемкости. Результат достигается за счет применения специально написанной компьютерной программы

## *Ключевые слова: метрологическое обеспечение, поверка, калибровка, Delphi.*

В соответствии с работой [4] одной из важнейших задач реализации метрологического обеспечения технологических процессов на стадии производства изделий является поверка (калибровка) средств измерений (СИ).

Поверка СИ представляет собой сложную и ответственную процедуру, порядок проведения которой зависит от многих причин. Например, поверка штангенциркуля ШЦ-1 включает в себя 14 этапов и выбор того или иного этапа зависит от следующих факторов [2, 3]:

- тип штангенциркуля;
- вид отсчетного устройства;
- состояние СИ;
- значения нормируемых метрологических характеристик.
	- Анализ нормативного документа [2] показывает следующее:
- для первого типа штангенциркулей с отсчетом по нониусу выполняются все этапы поверки, кроме операции 3.3.7;
- для первого типа штангенциркулей с отсчетами по круговой и цифровой шкалам не выполняются этапы 3.3.3, 3.3.4, 3.3.8, 3.3.9, 3.3.10;
- порядок поверки штангенциркуля типа II совпадает с порядком для типа III;
- если штангенциркуль относится к типу II или к типу III, и при этом обладает отсчетом по круговой шкале или цифровым отсчетным устройством, то из процедуры поверки следует исключить пункты 3.3.3 и 3.3.4.

В соответствии с рекомендациями в работе [3] выделяют следующие состояния штангенциркулей: выпуск из производства; выпуск после ремонта; нахождение в эксплуатации и хранении.

Для каждого из состояний предусмотрены свои операции поверки: при выпуске штангенциркуля из производства поверка включает в себя все операции, предусмотренные в работе [2]; если штангенциркуль выпущен после ремонта, то из поверки исключается стадия 3.3.3; в случае, когда средство измерений находится в эксплуатации или в состоянии хранения, то поверка выполняется без операций 3.3.2, 3.3.3, 3.3.4 и 3.3.8 (рисунок 1).

Кроме того, можно выделить еще один фактор, который необходимо учитывать при выполнении поверки данного СИ. Этим фактором являются некоторые нормируемые метрологические характеристики штангенциркуля, а именно: диапазон измерений; предел измерений; значение отсчета по нониусу; цена деления круговой шкалы отсчетного устройства; шаг дискретизации цифрового отсчетного устройства. Причем, существенное влияние на значения нормируемых метрологических характеристик штангенциркуля оказывают цена деления, предел измерений и диапазон измерений.

Возможным направлением снижения трудоемкости процедуры поверки штангенциркуля, а также повышения ее быстродействия, точности и простоты может стать применение компьютерных технологий.

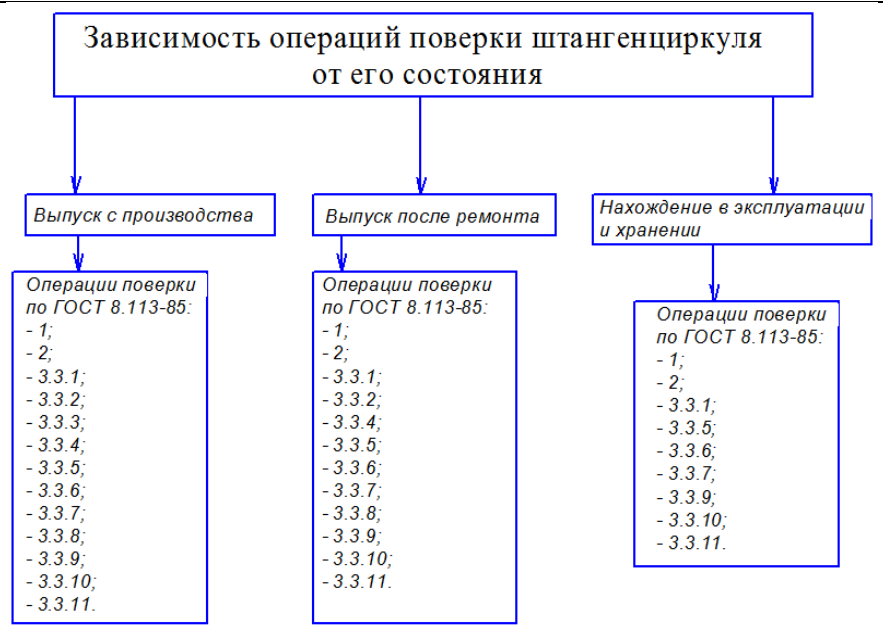

**Рисунок 1. Зависимость этапов поверки от состояния штангенциркуля**

К известным программным решениям, предназначенным для совершенствования процедуры поверки СИ, относится компьютерная программа «Метролог» [6], созданная на базе «Microsoft Access».

Анализируя особенности и возможности отмеченного выше программного обеспечения, можно выделить следующие недостатки и ограничения:

- программа основана на базе «Microsoft Access» и требует инсталляцию и освоения данного продукта;
- «Метролог» предлагает единую форму результатов поверки для всех видов средств измерений без учета особенностей каждого типа прибора;
- программа перегружена опциями, что вызывает трудности в ее освоении;
- программный продукт имеет высокую стоимость (до 60000 рублей).

Таким образом, для повышения качества проведения поверки штангенциркуля целесообразно разработать программный продукт, лишенный отмеченных выше недостатков и учитывающий выявленные закономерности и особенности процедуры поверки.

Для создания программ существует несколько языков программирования, и для написания собственного продукта (компьютерная программа «Poverka») была выбрана среда Delphi, которая, в соответствии с результатами исследования [5], обладает рядом преимуществ.

Основное окошко написанной программы содержит в себе базовый набор информации для проведения поверки штангенциркуля ШЦ-1 (рисунок 2).

Порядок работы с программой следующий.

Для начала работы потребуется выбрать тип штангенциркуля (тип I, тип T-1, тип II, тип III), затем — категорию (выпуск из производства, выпуск после ремонта, нахождение в эксплуатации и хранении), а также диапазон измерений и цену деления. В соответствии с выбранными типом, категорией, диапазоном и ценой деления программа автоматически предлагает необходимые этапы поверки штангенциркуля в соответствии с работой [2] (на рисунке они представлены вдоль левого края изображения). По центру главного окна программы расположены основные пункты меню, в которых можно найти дополнительную информацию о поверке («Показать средства поверки», «Показать пункты поверки», «Показать результат», «Выбор свидетельства», «Запись результатов», «Показать ГОСТы»). В правом окне программы располагаются поля ввода результатов проведённой поверки.

При выполнении команды «Показать средства поверки» на экран монитора выводится

меню, в котором можно выбрать необходимый пункт и просмотреть информацию о средствах поверки. Окно «Пункты поверки» (всплывающее при выполнении команды «Показать пункты поверки») представлено в виде меню, в котором можно получить информацию о каждом пункте поверки. При нажатии кнопки «Запись результатов» происходит автоматическая запись результатов, введенных оператором в правую часть главного окошка в соответствующие пункты выбранного свидетельства (выбор формы документа осуществляется при активации кнопки «Выбор свидетельства»).

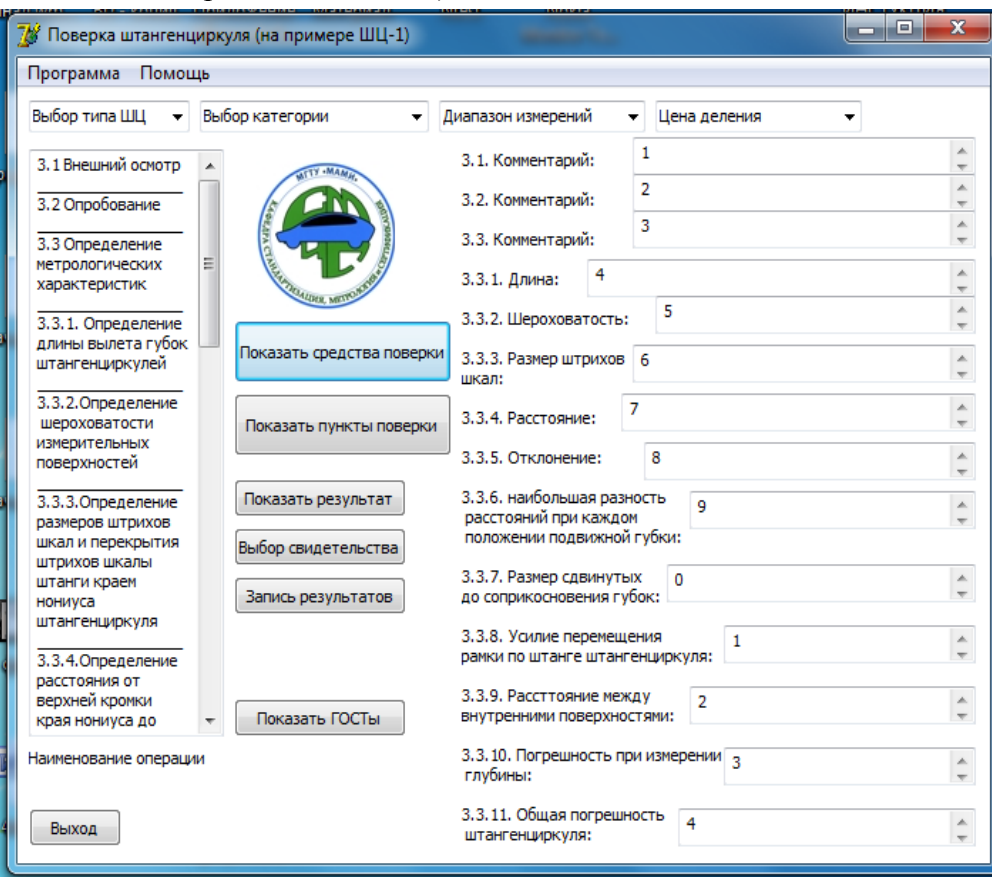

**Рисунок 2. Основное окошко программы «Poverka»**

После сравнения полученных результатов с установленными и принятия решения о выдаче свидетельства или извещения о непригодности, можно распечатать соответствующий документ, причём, в данной программе не требуется настраивать «Подключение к принтеру».

Кроме того, разработанная программа позволяет просмотреть нормативные документы (для этого необходимо выполнить команду «Показать ГОСТ»): ГОСТ 427-75; ГОСТ 8074-72; ГОСТ 166-89; ГОСТ 9378-93; ГОСТ 8.113-85.

Более подробную информацию о программном продукте можно получить, зайдя в меню «Помощь».

Для установки программы «Poverka» требуется следующее техническое и программное обеспечение:

- компьютер с процессором Pentium с тактовой частотой не ниже 233 МГц;
- операционная система (Microsoft Windows Server 2003 или более поздняя версия; Microsoft Windows XP или более поздняя версия; Microsoft Windows 2000 с пакетом обновления 3 (SP3) или более поздним; также поддерживаются Microsoft Windows Vista и Microsoft Windows Seven с архитектурами x86 и x64);
- оперативная память более 2 мб. Разработанная компьютерная программа готова к использованию в учебном процессе

совместно с современными подходами к оцениванию знаний [1].

#### **Выводы**

- 1. Процедура поверки штангенциркуля достаточно сложна и включает в себя 14 пунктов. При этом сам алгоритм проведения поверки зависит от следующих факторов: тип исполнения штангенциркуля; вид отсчетного устройства; состояние средства измерений; значения нормируемых метрологических характеристик.
- 2. Существенное влияние на значения нормируемых метрологических характеристик штангенциркуля оказывают: цена деления; предел измерений; диапазон измерений.
- 3. Возможным направлением снижения трудоемкости процедуры поверки штангенциркуля, а также повышения ее быстродействия, точности и простоты может стать применение компьютерных технологий.
- 4. Анализ особенностей и возможностей известного программного решения (компьютерной программы «Метролог») показал ограниченность его использования в качестве инструмента, повышающего качество проведения поверки штангенциркуля.
- 5. По результатам выявленных закономерностей и особенностей в процедуре проведения поверки штангенциркуля разработана компьютерная программа «Poverka» на основе языка программирования Delphi, позволяющая оптимизировать процедуру поверки средства измерений.

### **Литература**

- 1. Бавыкин О.Б. Применение в образовании специализированных компьютерных программ «Nova» и «MyTestX» // IDO Science. 2011. № 1. С. 10–11.
- 2. ГОСТ 8.113-85 Государственная система обеспечения единства измерений. Штангенциркули. Методика поверки. ИПК Изд-во стандартов, 1986.
- 3. ГОСТ 166-89 (ИСО 3599-76) Штангенциркули. Технические условия. ИПК Изд-во стандартов, 1990.
- 4. Мишина Е.Ю., Тартаковская Е.В., Ручкина Г.А., Бавыкин О.Б. Метрология в промышленности: Уч. пособ. для студентов, обучающихся чтению и говорению на английском языке. М.: Московский государственный машиностроительный университет (МАМИ), 2010. 45 с.
- 5. http://www.procoding.ru/pochemu-delphi-luchshe-c/
- 6. http://www.viscomp.ru/metrology/metrolog-ms-access-only